### Ihre A1 Hybrid Box funktioniert nicht und/oder die LEDs auf der Funktionsanzeige leuchten nicht?

# LED Funktionsanzeige

- Überprüfen Sie, ob das Netzgerät mit Strom versorgt wird und die A1 Hybrid Box eingeschaltet ist.
- Überprüfen Sie, ob Ihre A1 Hybrid Box richtig verkabelt ist.
- Starten Sie die A1 Hybrid Box durch Aus- und Einstecken des Stromkabels neu.

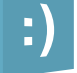

A1 WLAN Manager: Laden Sie die A1 WLAN Manager App gleich auf Ihr Smartphone oder Tablet und optimieren Sie damit Ihr WLAN. Infos dazu unter A1.net/wlan-manager-app.

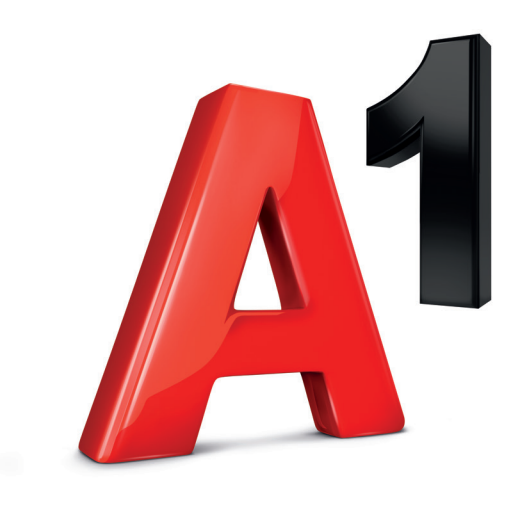

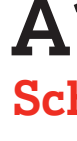

# Willkommen bei Ihrer A1 Hybrid Box!

## Paketinhalt

### Wichtige Hinweise

## Hybrid Technologie

Ein ausführliches Video zur Installation finden Sie auf A1.net/Installationsanleitung.

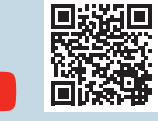

- Platzieren Sie die A1 Hybrid Box für eine optimale WLAN-Qualität und Mobile-Empfangsqualität möglichst freistehend und in der Nähe von einem Fenster.
- Bitte beachten Sie, dass es nach der Installation bis zu 24 Stunden dauern kann, bis Sie mit voller Geschwindigkeit surfen können. Die A1 Hybrid Box lassen Sie in dieser Zeit bitte eingeschaltet.
- Was ist der Unterschied zwischen 2,4 GHz und 5 GHz WLAN? Das 5 GHz WLAN ermöglicht höhere Bandbreiten, das 2,4 GHz WLAN hat größere Reichweiten. Während die meisten WLAN-Router nur 2,4 GHz verwenden, unterstützt die A1 Hybrid Box beide Frequenzen. Um das 5 GHz Frequenzband nutzen zu können, müssen alle miteinander verbundenen Geräte diese Frequenz unterstützen.

### Was bedeutet eigentlich Hybrid und wie funktioniert die Technologie?

Hybrid bedeutet im Falle eines Internet-Anschlusses, dass der Breitband (DSL)-Anschluss aus der Dose und die LTE-Mobil-Funktechnik gemeinsam genutzt werden. Die Kombination von Breitband- und 4G/LTE-Technologie machen das bestehende A1 Internet noch schneller.

## Selbst installieren geht ganz einfach.

1-400-003-088

 $-004$ 

003-088

# A1 Hybrid Box **Schnellstart**

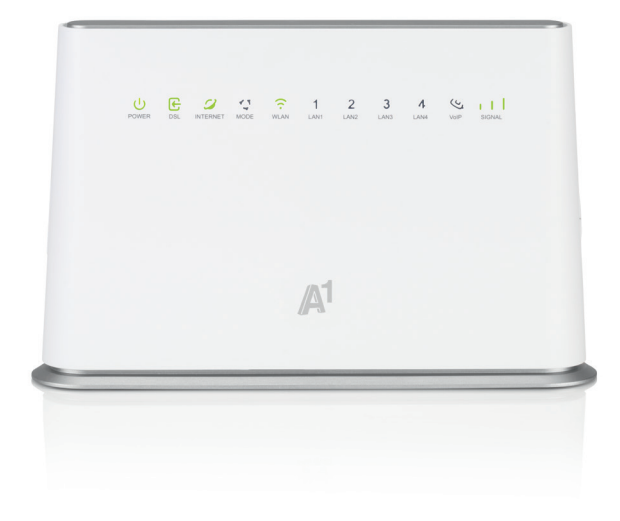

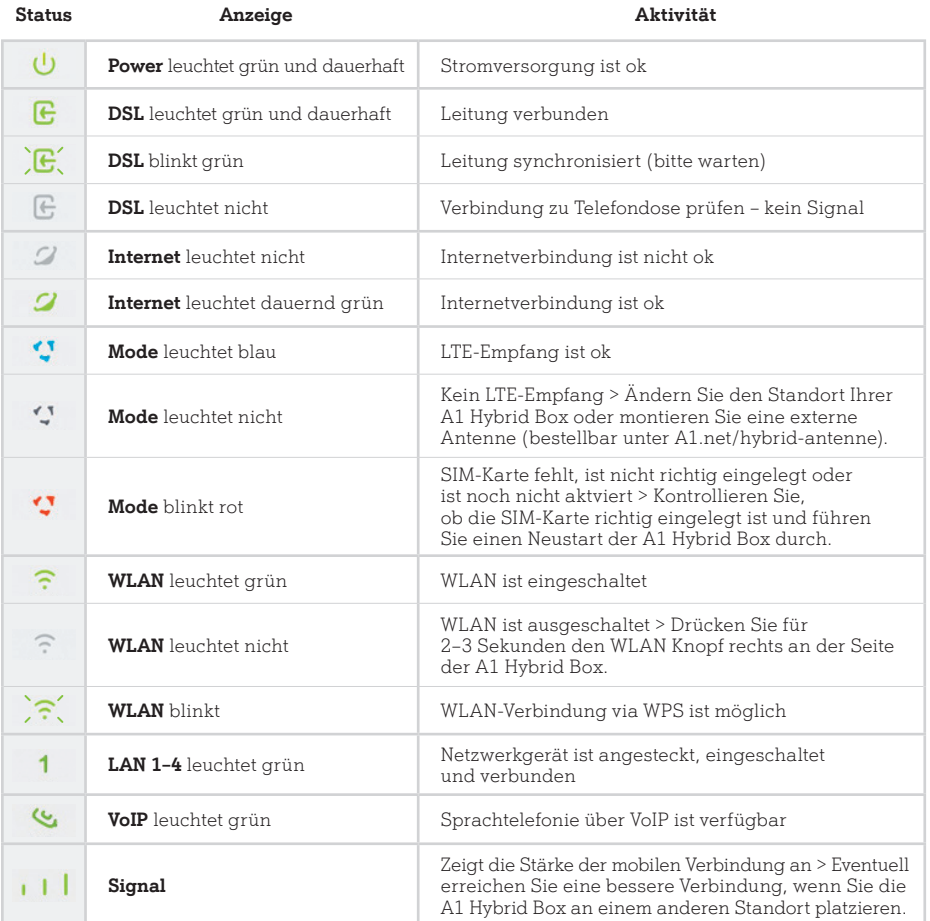

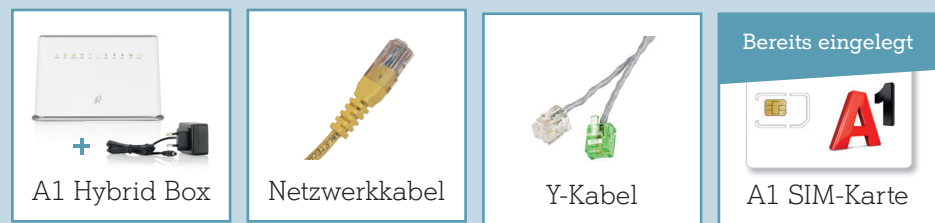

1. Verbinden Sie die A1 Hybrid Box mit der Telefondose.

Stecken Sie dazu das Y-Kabel Y direkt an die Telefondose und verbinden Sie den grauen Stecker mit der DSL Buchse und den grünen Stecker mit einer der grünen Telefon-Buchsen.

- 2. Schließen Sie die A1 Hybrid Box mit dem beigelegtem Stromkabel S an die Stromversorgung an, schalten Sie die A1 Hybrid Box ein E und warten Sie ungefähr 3 Minuten. Während die A1 Hybrid Box startet, blinken die LEDs.
- 3. Jetzt leuchten die ersten drei LEDs grün: Power, DSL und Internet L

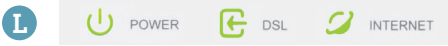

4. Schalten Sie die A1 Hybrid Box jetzt noch einmal aus und nach 1 Minute wieder ein. Die ersten drei LEDs L leuchten nach ca. 2 Minuten grün und die Mode LED blau/türkis.

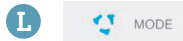

5. Sie haben die Installation abgeschlossen und können sich per WLAN oder LAN mit der A1 Hybrid Box verbinden.

Fahren Sie mit Schritt 2 WLAN-Verbindung fort.

1. Lesen Sie an der Unterseite Ihrer A1 Hybrid Box den Namen Ihres WLAN-Netzwerkes W [SSID für 2,4 GHz oder SSID (5G) für 5 GHzl und Ihres Passwortes **P** [WLAN Key] ab.

1. Stecken Sie das Y-Kabel von der bestehenden A1 WLAN Box ab und schließen Sie diese an die neue A1 Hybrid Box an.

- 2. Wählen Sie auf Ihrem Computer, Tablet oder Smartphone Ihr WLAN-Netzwerk W und geben Sie Ihr Passwort P ein.
- 3. Sie haben die WLAN-Verbindung eingerichtet und können Ihre A1 Hybrid WLAN Box jetzt nutzen.

2. Schließen Sie die A1 Hybrid Box mit dem beigelegtem Stromkabel S an die Stromversorgung an, schalten Sie das Hybrid Modem ein E und warten Sie ungefähr 3 Minuten. Während die A1 Hybrid Box startet, blinken die LEDs.

3. Jetzt leuchten die ersten drei LEDs grün: Power, DSL und Internet L

L

4. Schalten Sie die A1 Hybrid Box jetzt noch einmal aus und nach 1 Minute wieder ein. Die ersten drei LEDs L leuchten nach ca. 2 Minuten grün und die Mode LED blau/türkis.

5. Wenn Sie auch A1 Festnetztelefonie nutzen, fahren Sie mit diesem Punkt fort. Ansonsten weiter mit Punkt 6.

Tätigen Sie einen Anruf, war dieser erfolgreich?

6. Sie haben die Installation abgeschlossen und können sich per WLAN oder LAN mit der A1 Hybrid Box verbinden.

Fahren Sie mit Schritt 2 WLAN-Verbindung fort.

#### Variante B Variante A

Sie haben bereits Internet **A** für zuhause von A1. für zuhause von A1. **B** Weiter mit der Variante B auf der rechten Seite.

Sie haben noch kein Internet für zuhause von A1. Weiter mit der Variante A auf der linken Seite.

### Geräte mit dem WLAN verbinden

A1 Hybrid Box startklar machen

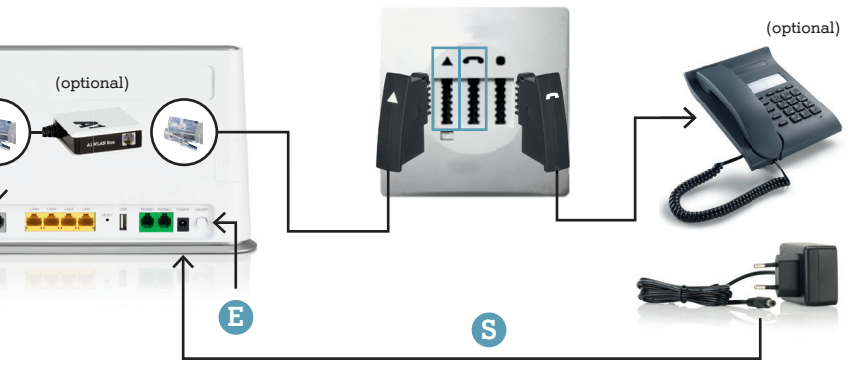

# Schritt 1 Installation

# Schritt 2 WLAN-Verbindung

## Viel Spaß mit Ihrem A1 Internet!

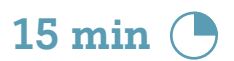

#### NEIN

Ersetzen Sie das vorhandene Kabel durch das Y-Kabel (siehe Variante A Punkt 1). Schalten Sie die A1 Hybrid Box aus und nach 1 Minute wieder ein. Warten Sie bis die ersten drei LEDs L grün leuchten.

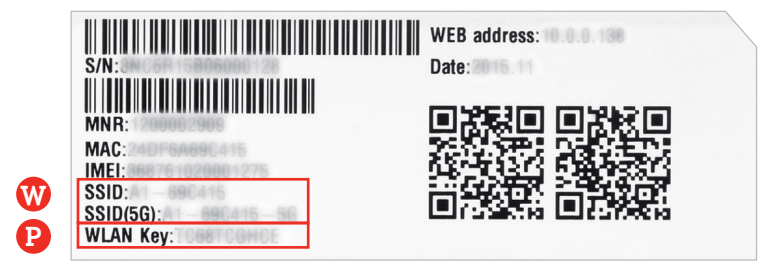

#### JA

Sie sind richtig verbunden.

Weiter mit Punkt 5

Eine ausführliche Beschreibung der LEDs finden Sie auf der Rückseite.

Eine ausführliche Beschreibung der LEDs finden Sie auf der Rückseite.

Eine ausführliche Beschreibung der LEDs finden Sie auf der Rückseite.

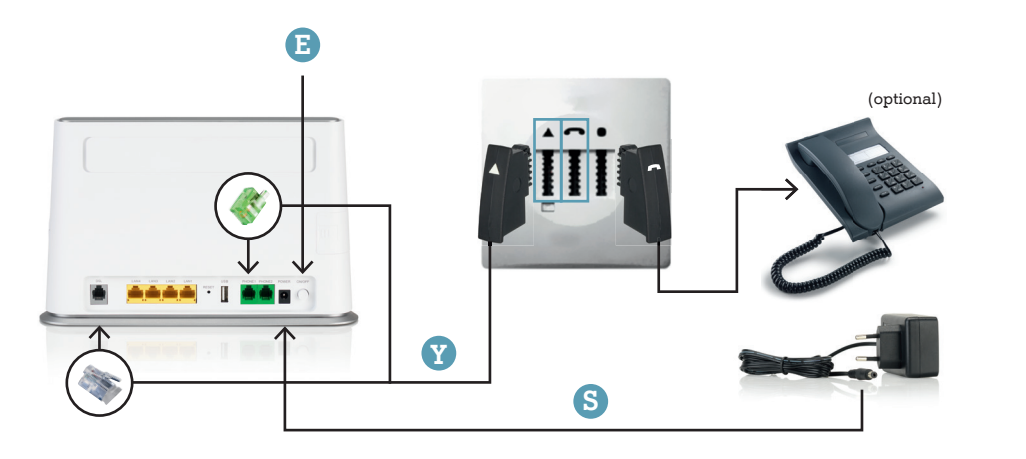

# Variante A  $_{\rm 10\,min}$   $_{\rm 0}$   $_{\rm 10\,min}$   $_{\rm 0}$   $_{\rm 15\,min}$   $_{\rm 15\,min}$   $_{\rm 15\,min}$